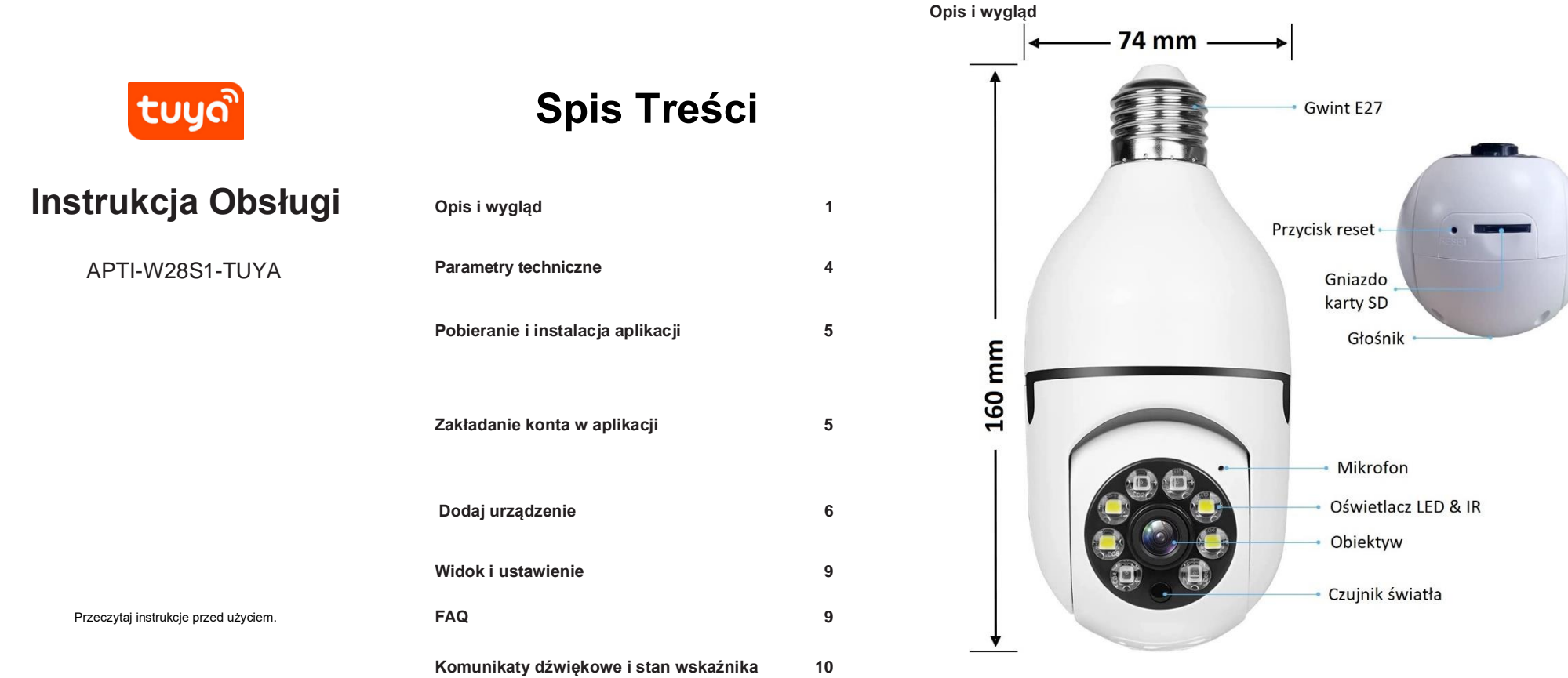

1 and  $\frac{2}{3}$  3 and 3 4

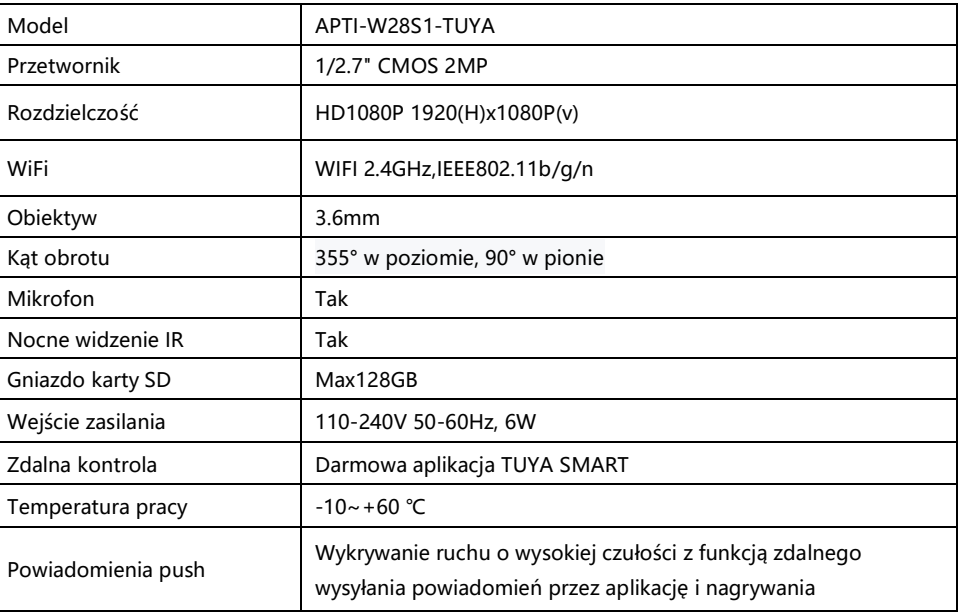

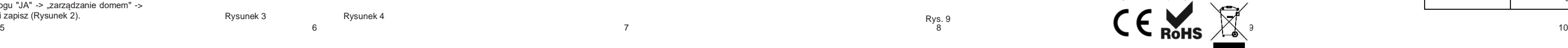

1: Zeskanuj kod QR lub pobierz aplikację Tuya Smart z APP Store lub Google Play.

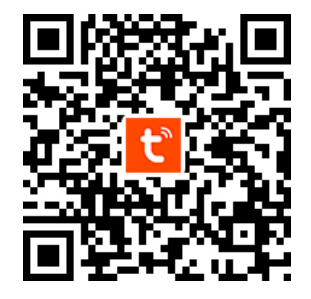

### **Pobieranie i instalacja aplikacji**

# **Dodaj urządzenie**

Na stronie głównej aplikacji kliknij "Dodaj urządzenie" lub w prawym górnym rogu "+", wybierz "Dodaj ręcznie" (rysunek 3), wybierz "nadzór wideo" -> "kamera bezprzewodowa" (Wi-Fi) "(rysunek 4), aby dodać kamerę

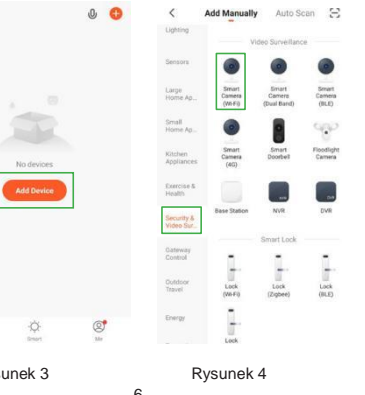

Rysunek 2

Stort

T

No devices

 $0<sup>o</sup>$ 

 $\circledcirc$ 

回怒說回 Possing that the device is nowered on 回路资料 Please scan the OR code from 15 to 20 cm away  $\overline{\mathbb{R}}$ 一  $\bullet$ No Promote Scan Register on Instance the Rysunek 7 Rysunek 8

Kliknij prawy górny przycisk "Ustawienia" i przejdź do interfeisu ustawień (jak pokazano na rysunku 11), tutaj możesz dostosować udostępniania kamery.

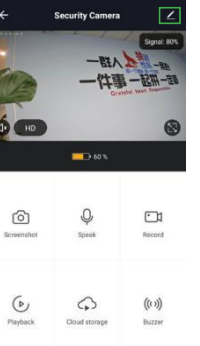

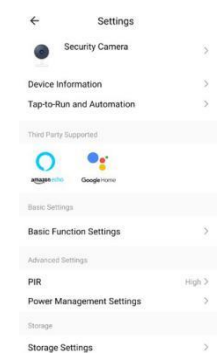

Jeśli nie masz konta, kliknij "Zarejestruj się" (rysunek 1), przejdź do ekranu rejestracji, wprowadź numer telefonu. Rejestracja została zakończona, następnie zaloguj się do aplikacji.

Po zalogowaniu się do aplikacji, wybierz "dodaj urządzenie" lub stwórz rodzinę, kliknij w prawym dolnym rogu "JA" -> "zarządzanie domem" -> "dodaj rodzinę" wypełnij informacje i zapisz (Rysunek 2).

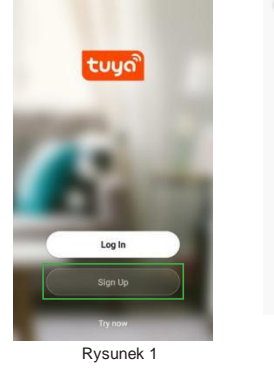

the control of the control of the control of the control of the control of

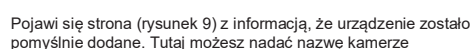

Cannal

Adding device...

 $\alpha$ 

 $01 - 53$ 

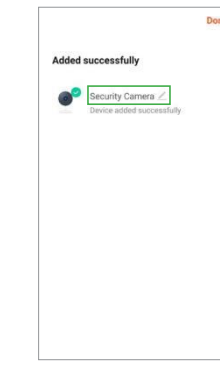

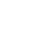

## **Widok i ustawienie**

Kliknij urządzenie, wejdź w interfejs sterowania podglądem kamery (rysunek 10), na dole menu możesz wyświetlić zdjęcia, odtwarzanie wideo, ustawienia alarmu, itp.

# **Komunikaty dźwiękowe i stan wskaźnika**

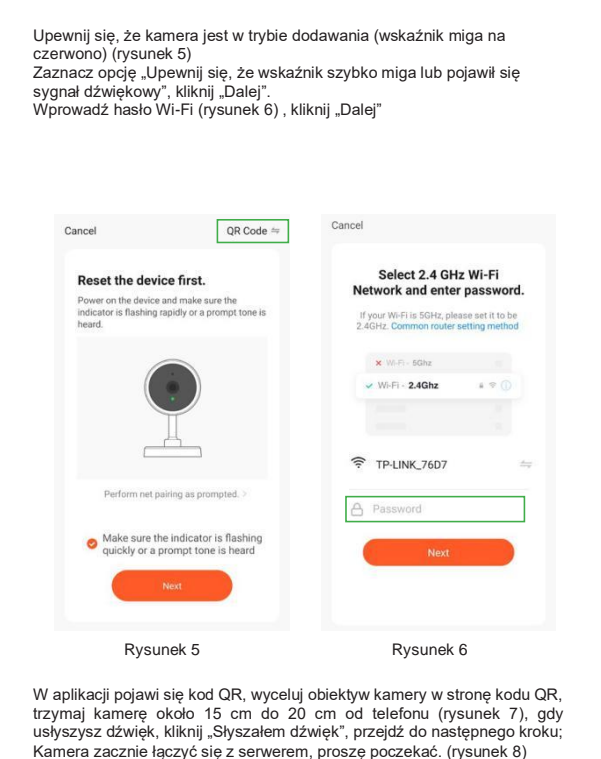

Kamera obsługuje tylko Wi-Fi 2.4G, nie obsługuje routera Wi-Fi 5G, upewnij się, że sieć telefonu i router obsługuje połączenie Wi-Fi 2,4 G Aby zapewnić poprawne korzystanie z funkcji aplikacji, podczas instalowania aplikacji "Tuya Smart" zezwól na wszystkie uprawnienia aplikacji!

Rysunek 10 Rysunek 11

### **Zakładanie konta w aplikacji**

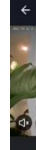

DELTA-OPTI niniejszym oświadcza, że typ urządzenia radiowego, do którego odnosi się niniejsza instrukcja, jest zgodny z dyrektywą 2014/53/UE (RED) i 2011/65/UE (ROHS). Pełny tekst deklaracji

zgodności UE jest dostępny pod następującym adresem internetowym www.sklep.delta.poznan.pl, w zakładce produktu.

Zakres częstotliwości pracy: 2.412~2.472 GHz

Maksymalna moc nadawcza: 20 dBm w wyżej wymienionym zakresie częstotliwości pracy.

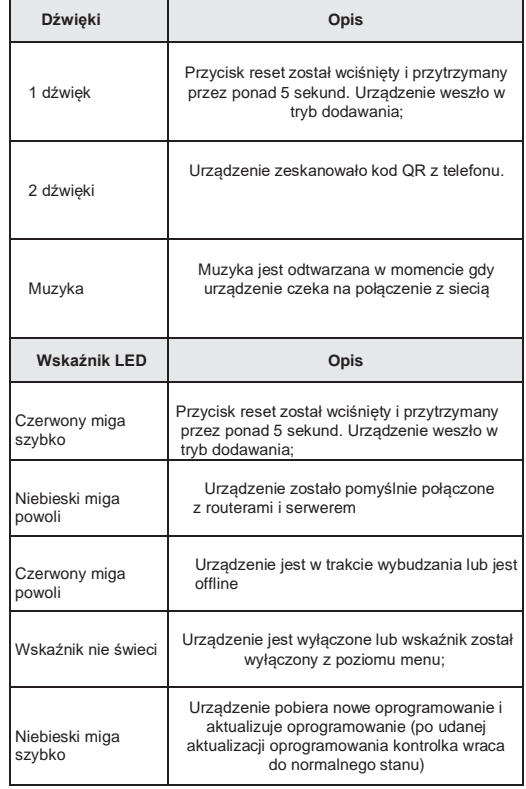